# KS1 Year A

**Some children will already know:**

**Unit 1.1 On-line safety**

- Safe logins
- Concept of privacy
- Concept of ownership
- The need to logout

#### **Unit 1.6 Technology Outside School**

• Developing ideas about the concept of technology that we are surrounded by and its purpose

### **On-line safety Unit 2.2 2022/23 Key Images**

#### **Key Learning**

- To know how to refine searches using the Search tool.
- To use digital technology to share work on Purple Mash to communicate and connect with others locally. • To have some knowledge and understanding about sharing more globally on the Internet.
- To introduce Email as a communication tool using 2Respond simulations.
- To understand how we should talk to others in an online situation.
- To open and send simple online communications in the form of email. • To understand that information put online leaves a digital footprint or trail.

• To identify the steps that can be taken to keep personal data and hardware secure.

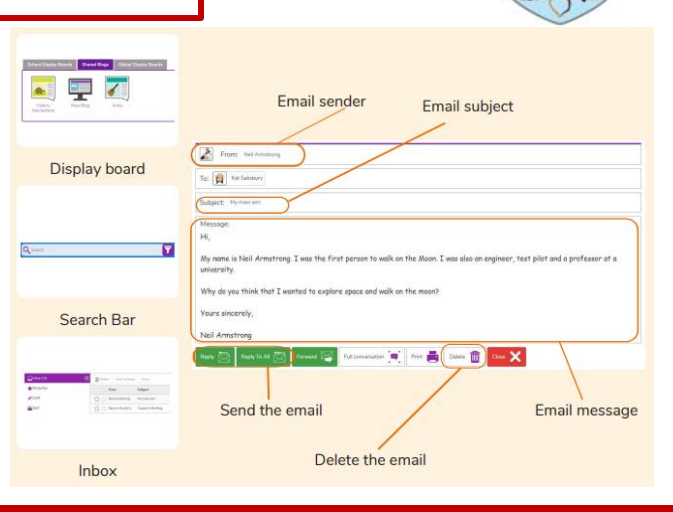

### **Key Questions**

#### **Why is a search bar useful?**

The search bar on Purple Mash or on a website helps the user to quickly find the resources they are looking for.

Aiskew, Leeming Bar Church of England Primary School

to become lifelong learners'

Rooted in love and growing together

#### **What is an email?**

An email is a way of sending messages electronically from one device to another. An email can have items such as pictures and videos attached to it.

#### **What is meant by my Digital Footprint?**

A digital footprint is a term used to describe the traces of yourself that you leave online. With every website you visit, you leave a trail or footprint showing that you've been there.

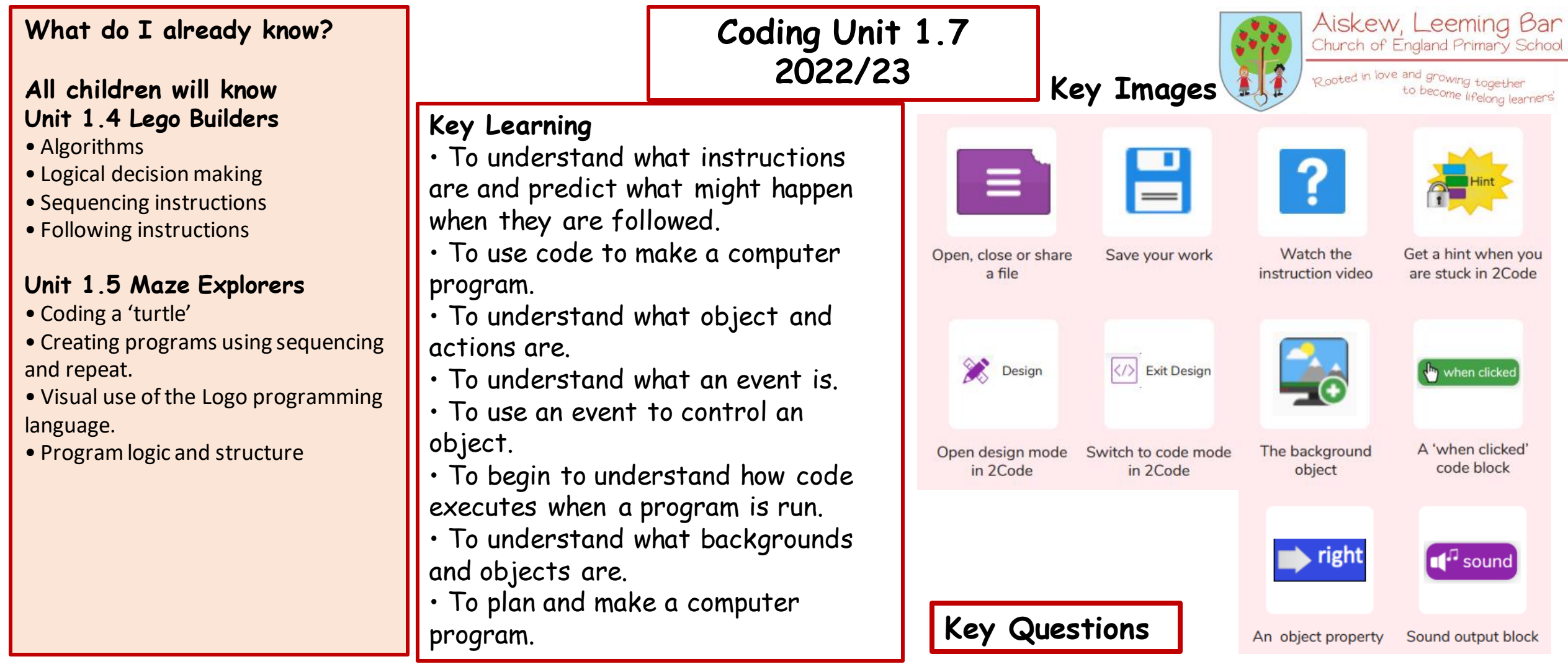

**What is coding?** Writing instructions in a way that a computer can interpret them to make a program.

**Why is it useful to design before coding?** It helps you to get a clear idea of what you want your program to do. You can use the design to decide which objects you need to add, what to call them and what actions they should perform.

**How can you make characters move in a 2Code program?** In design mode, add a character. Change properties such as the name and scale. Exit from design mode and drag your character's code block into the coding window. From the properties menu, select right, left, up or down.

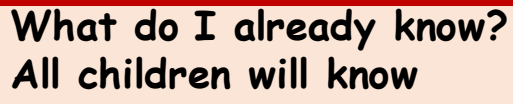

#### **Unit 1.7 Coding**

- Introducing block coding
- Objects and actions
- Events (Click event, sound
- output) Executing a program • Design view: Planning

#### **Unit 1.4 Lego Builders**

- Algorithms
- Logical decision making
- Sequencing instructions
- Following instructions

#### **Unit 1.5 Maze Explorers**

- Coding a 'turtle'
- Creating programs using sequencing and repeat
- Visual use of the Logo
- programming language
- Program logic and structure

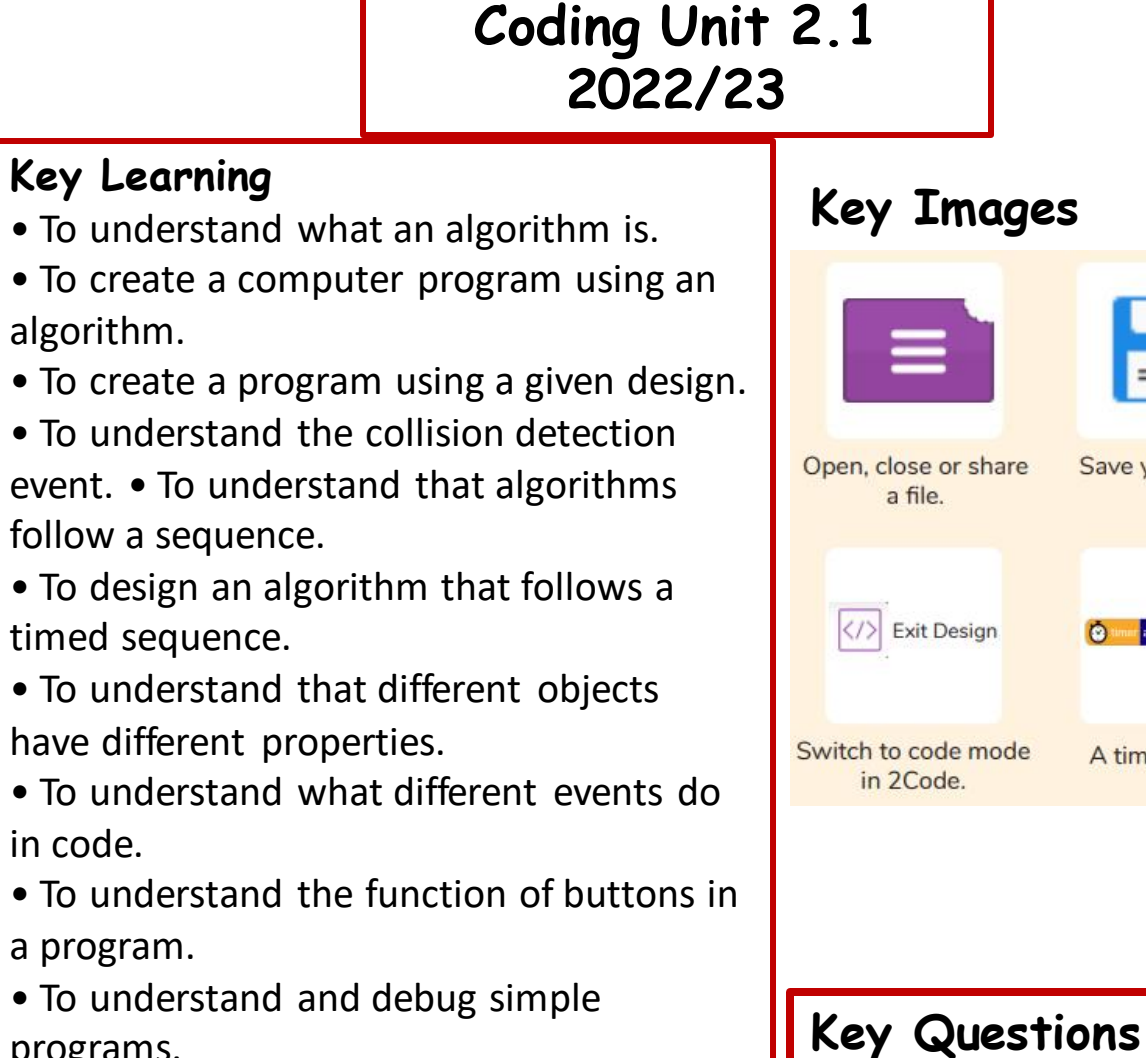

programs.

#### Aiskew, Leeming Bar Church of England Primary School Rooted in love and growing together to become lifelong learners' **Key Images** 7 ē Design Open, close or share Open design mode Save your work. Watch the in 2Code. a file. instruction video. **Exit Design** Switch to code mode A timer code block. An object property. in 2Code.

**What is an algorithm?** Why is it useful in coding? An algorithm is a step-by-step set of instructions used to solve a problem or achieve an objective. A clear algorithm can help you to create code that does what it is supposed to do.

**Why is it important to know there are different object types?** Different object types can do different actions. For example, in 2Code, an animal object can do actions such as up, down and stop. A turtle goes forward, backward, pen down and pen up.

**If you are good at coding, you don't need to debug. Is this true?** All coders need to debug to make sure that their program works correctly, and the code does what they intended. As you get better at coding, your programs will get more complex and debugging gets even more important.

**All children will know**

**Unit 1.7 Coding**

•Concept of computers following given instructions

• Planning using an algorithm design

#### **Key Learning**

•To compare the effects of adhering strictly to instructions to completing tasks without complete instructions.

• To follow and create simple instructions on the computer.

• To consider how the order of instructions affects the result

**Lego Builders Unit 1.4 2022/23**

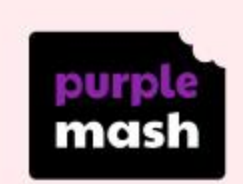

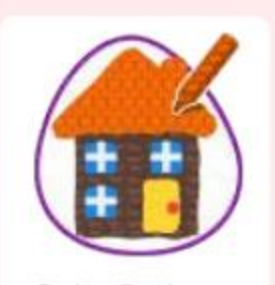

**Paint Projects** 

**Algorithm** A precise, step-by-step set of instructions used to solve a problem or achieve an objective.

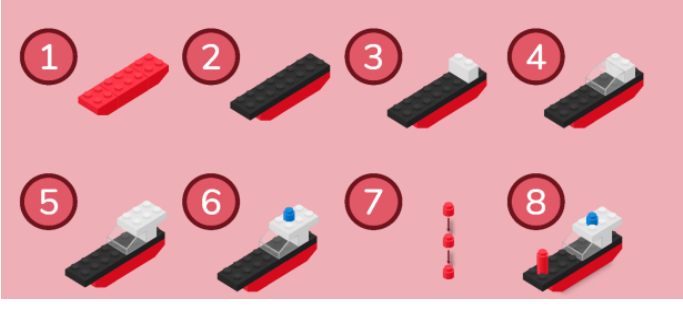

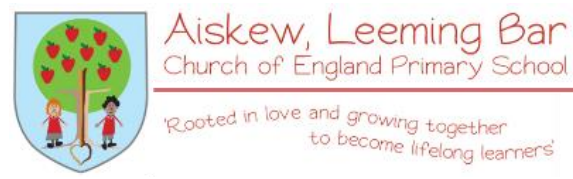

## **Key Images Key Questions**

#### **What is an instruction?**

An instruction takes you through something step by step so that you can successfully complete a task.

#### **Why do we need to debug code?**

When you write code, it won't always work correctly first time. When you search for the errors and correct them, this is known as debugging.

#### **Key Learning**

•To understand the terminology associated with searching. • To gain a better understanding of searching on the Internet. • To create a leaflet to help someone search for information on the Internet.

#### **What do I already know?**

#### **All children will know**

**Unit 1.1 On-line safety** • Safe logins • Using Purple Mash search functionality

#### **Unit 1.6 Technology Outside School**

• Developing ideas about the concept of technology that we are surrounded by and its purpose

**Unit 2.2 Online-Safety**

- Sharing to a display board
- Sharing online
- Digital footprint

### **Key Images**

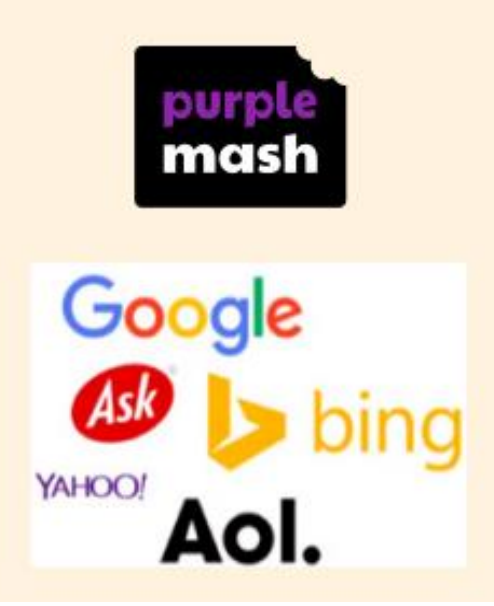

### **Effective Searching Unit 2.5 2022/23**

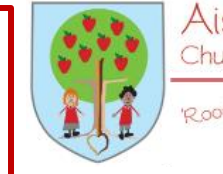

Aiskew, Leeming Bar Church of England Primary School

Rooted in love and growing together to become lifelong learners'

### **Key Questions**

#### **How can I search the Internet?**

The easiest way to search the Internet is using a search engine. The search engine crawls the Internet looking for answers to the search enquiry. Google is a popular search engine.

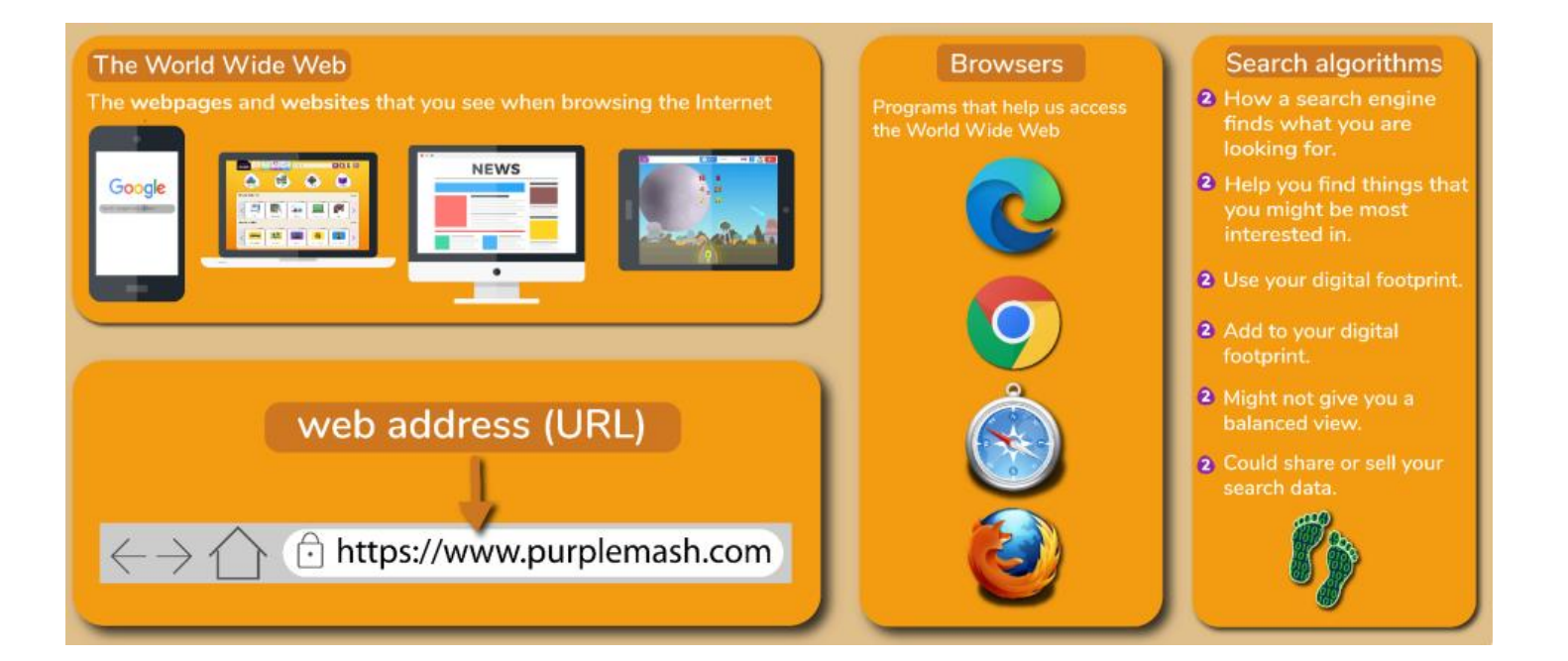

Children will have an understanding of Early Years Purple Mash computing skills for Safety and Privacy

• I can explain how my work on the computer belongs to me and other people's work belongs to them.

• I can explain what it means for something to be private.

• I can talk about how my body feels when I am not comfortable with something.

• I know who can help me when I am feeling worried.

• I can show that I understand how to be kind to others.

• I can choose activities in my free time that help me to be healthy.

#### **Key Learning**

- To sort items using a range of criteria.
- To sort items on the computer using the 'Grouping' activities in Purple Mash.

### **Key Images**

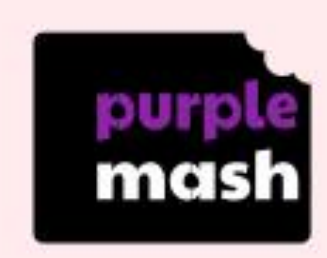

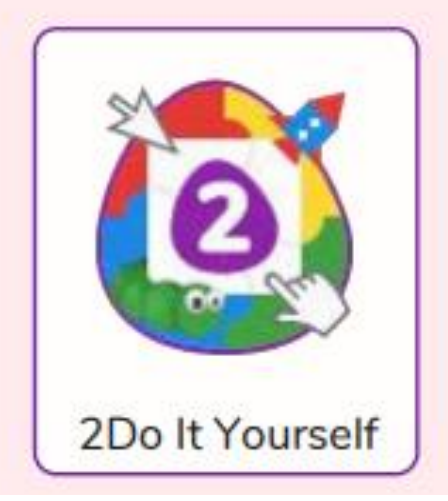

### **Grouping and Sorting Unit 1.2 2022/23**

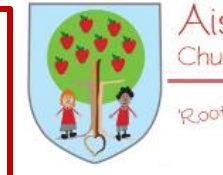

Aiskew, Leeming Bar Church of England Primary School

Rooted in love and growing together to become lifelong learners'

### **Key Questions**

#### **In what ways can we sort objects?**

We can sort objects by different criteria. These include the size of the objects, the colour of the objects or the number of sides the object has. The criteria will depend on the type of objects being sorted.

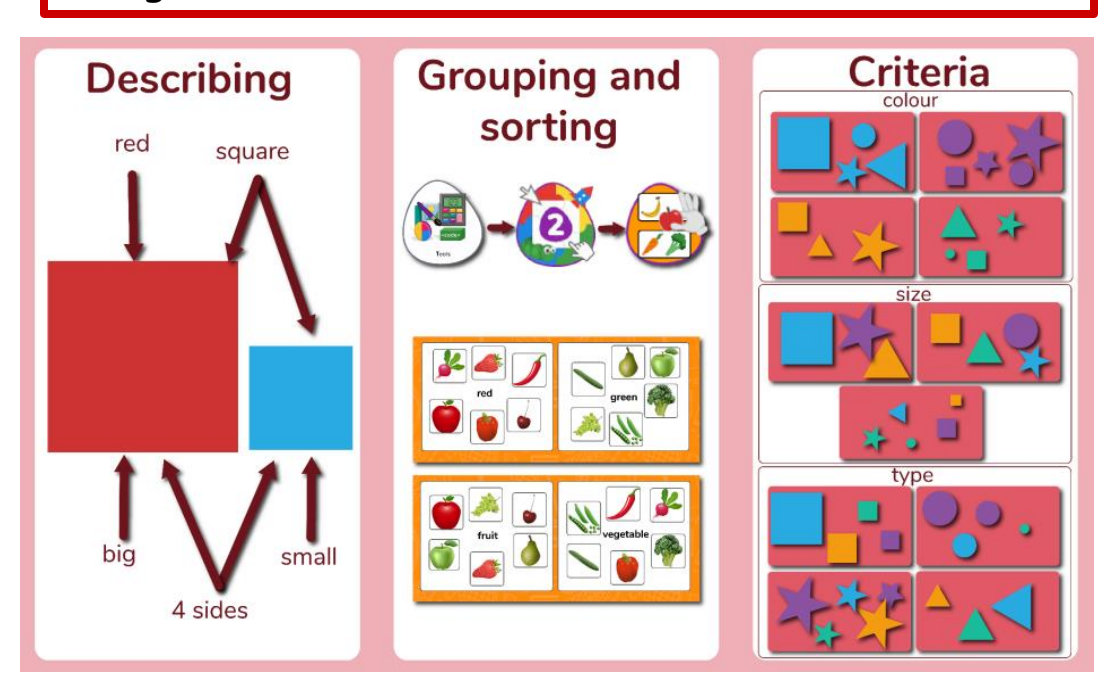

**Unit 1.6 Animated Story Books**

• Creating text and the use of illustrations • Genre: animated picture book

#### **Unit 2.6 Creating pictures**

• Presenting ideas in art form • 2Paint a Picture: art effects, collage effects

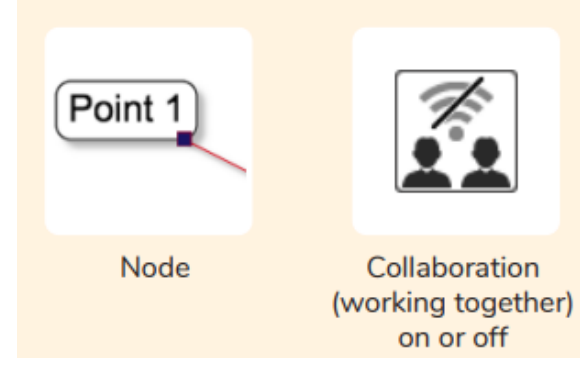

#### **Key Learning**

- To explore how a story can be presented in different ways.
- To make a quiz about a story or class topic.
- To make a fact file on a non-fiction topic.
- To make a presentation to the class.

### **Key Images**

Choose a quiz

question on 2Quiz

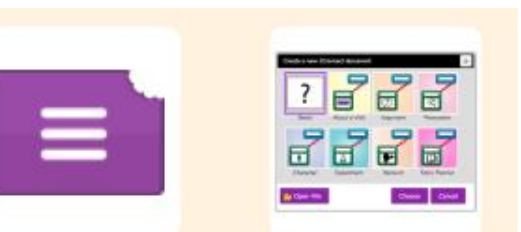

Open, close and share a file

Create a new 2Connect document

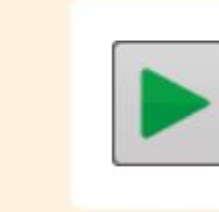

Play the quiz

### **Presenting ideas Unit 2.8 2022/23**

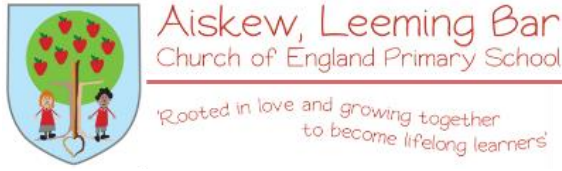

Church of England Primary School

Rooted in love and growing together to become lifelong learners'

### **Key Questions**

#### **What do we need to think about when planning a presentation?**

The important thing to consider is the audience. Think about how old they are and what they would find interesting. For younger children, a presentation with pictures may be more appropriate.

#### **Why should I plan out my presentation?**

Planning out your presentation allows you to make sure you have included all the information you need to. It is easier to do this in the planning phase rather than when you have started the presentation.

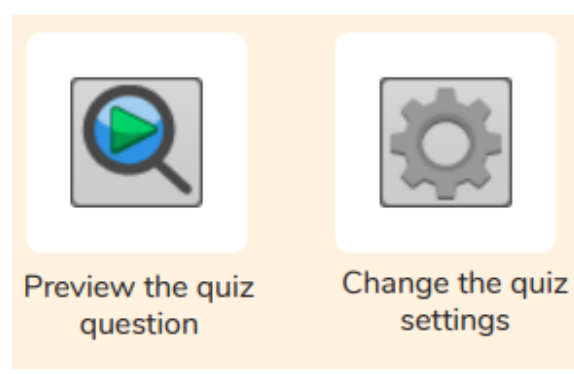

Children will have an understanding of Early Years Purple Mash computing skills for Safety and Privacy

• I can explain how my work on the computer belongs to me and other people's work belongs to them.

• I can explain what it means for something to be private.

• I can talk about how my body feels when I am not comfortable with something.

• I know who can help me when I am feeling worried.

• I can show that I understand how to be kind to others.

• I can choose activities in my free time that help me to be healthy.

### **On-line safety Unit 1.1 2022/23**

### **Key Learning**

• To log in safely.

• To learn how to find saved work in the Online Work area and find teacher comments.

• To learn how to search Purple Mash to find resources.

• To become familiar with the icons and types of resources available in the Topics section.

• To start to add pictures and text to work.

• To explore the Tools and Games section of Purple Mash.

• To learn how to open, save and print.

• To understand the importance of logging out.

## **Key Images**

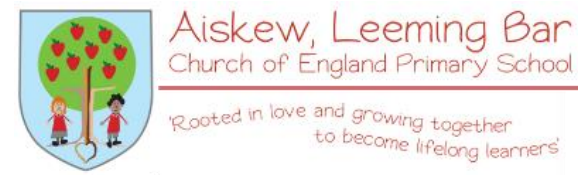

### **Paint Projects** 2Connect 2Count 2Explore

### **Key Questions**

**What is a password and why should we keep them safe?** 

A password is a secret word or phrase that allows a user to access a website. Passwords are like toothbrushes in that they should not be shared with anyone else.

#### **What is a digital avatar?**

In Purple Mash, an avatar is a picture you create in the software to represent you. It is safer to use an avatar on the Internet than have a picture of yourself.

#### **Where is my work stored on Purple Mash?**

In Purple Mash, most of the work you save will be saved in the My Work section of Purple Mash. The only person that can see this work is the teacher and you.

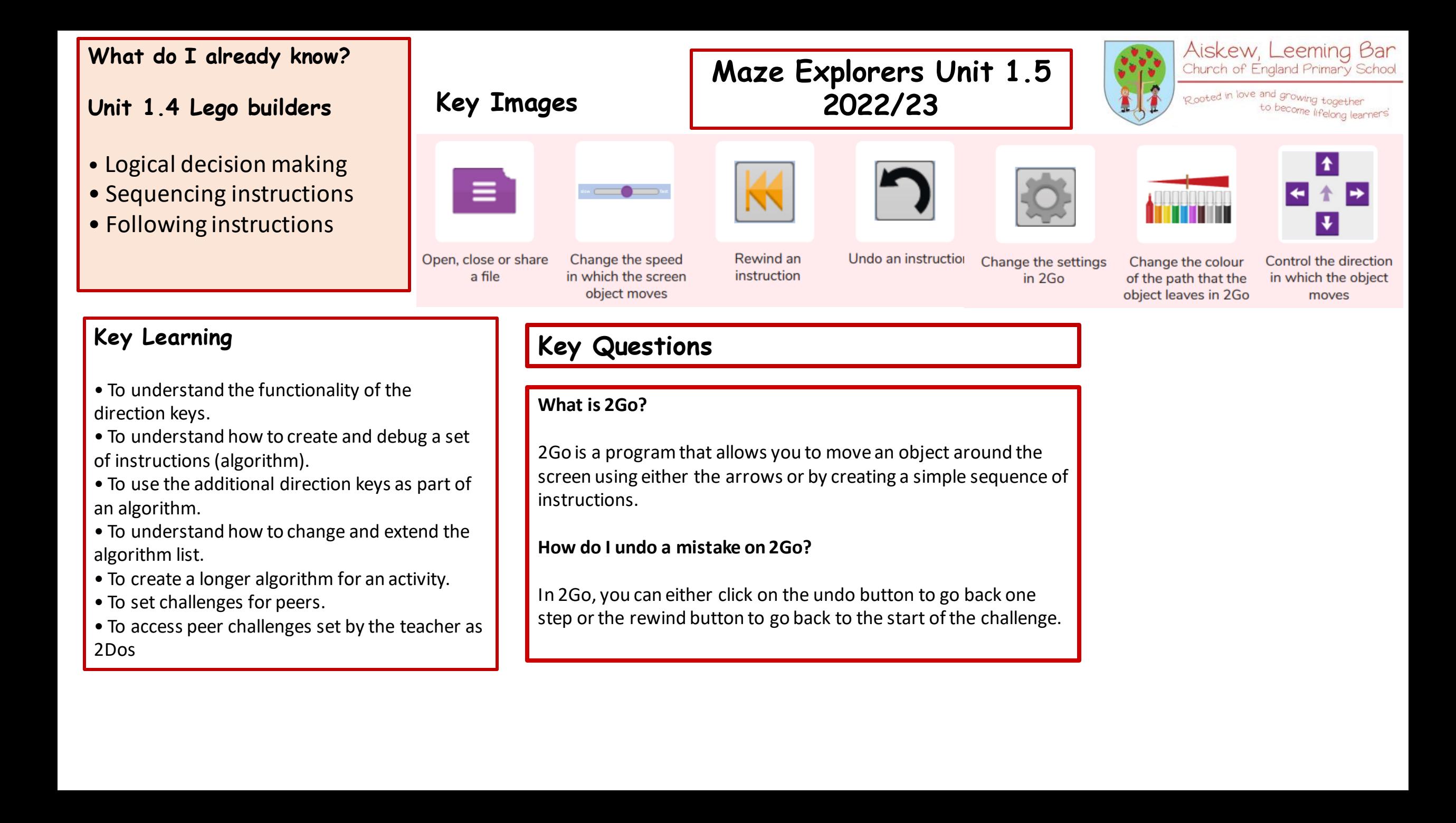

**Unit 1.6 Animated Story Books**

• Adding simple sound effects to stories in 2Create a Story

#### Aiskew, Leeming Bar **Making Music Unit 2.7** Church of England Primary School **2022/23 Key Images** Rooted in love and growing together to become lifelong learners' 82)  $\overline{\overset{\bullet}{\mathbf{A}}\overset{\bullet}{\mathbf{v}}\overset{\bullet}{\mathbf{v}}\overset{\bullet}{\mathbf{v}}\overset{\bullet}{\mathbf{v}}}$ Change the number Loop or unloop the Open, save and Play the composed Delete the music **Changes the beats** Increase or decrease Choose the digital share a piece of your of quavers in the piece of music tune per minute in the the volume of an instrument to use music music music instrument

#### **Key Learning**

- To make music digitally using 2Sequence.
- To explore, edit and combine sounds using 2Sequence.
- To edit and refine composed music.
- To think about how music can be used to express feelings and create tunes which depict feelings.
- To upload a sound from a bank of sounds into the Sounds section.
- To record and upload environmental sounds into Purple Mash.
- To use these sounds to create tunes in 2Sequence.

### **Key Questions**

#### **What is meant by digital music?**

Digital music is made using a computer or other device. Digital music allows the computer to copy the sound made by instruments and combine them together to make a piece of music.

#### **How can I change how my music sounds?**

You can change how your digital music sounds in many ways. One way is to increase the tempo of the music or vary the volume of each instrument in the piece.

#### **What is it meant by the tempo of the music?**

Tempo is measured in BPM, or beats per minute. One beat every second is 60 BPM.

# KS1 Year B

Children will have an understanding of Early Years Purple Mash computing skills for Safety and Privacy

• I can explain how my work on the computer belongs to me and other people's work belongs to them.

• I can explain what it means for something to be private.

• I can talk about how my body feels when I am not comfortable with something.

• I know who can help me when I am feeling worried.

• I can show that I understand how to be kind to others.

• I can choose activities in my free time that help me to be healthy.

### **On-line safety Unit 1.1 2023/24**

### **Key Learning**

• To log in safely.

• To learn how to find saved work in the Online Work area and find teacher comments.

• To learn how to search Purple Mash to find resources.

• To become familiar with the icons and types of resources available in the Topics section.

• To start to add pictures and text to work.

• To explore the Tools and Games section of Purple Mash.

• To learn how to open, save and print.

• To understand the importance of logging out.

## **Key Images**

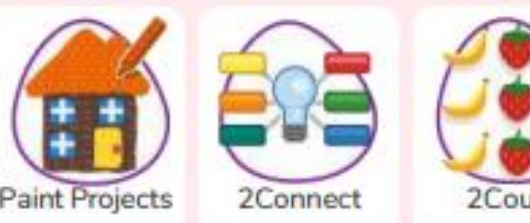

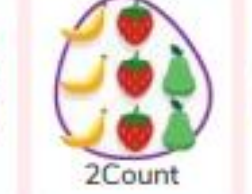

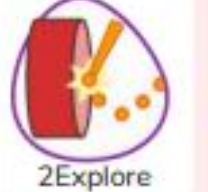

### **Key Questions**

**What is a password and why should we keep them safe?** 

A password is a secret word or phrase that allows a user to access a website. Passwords are like toothbrushes in that they should not be shared with anyone else.

#### **What is a digital avatar?**

In Purple Mash, an avatar is a picture you create in the software to represent you. It is safer to use an avatar on the Internet than have a picture of yourself.

#### **Where is my work stored on Purple Mash?**

In Purple Mash, most of the work you save will be saved in the My Work section of Purple Mash. The only person that can see this work is the teacher and you.

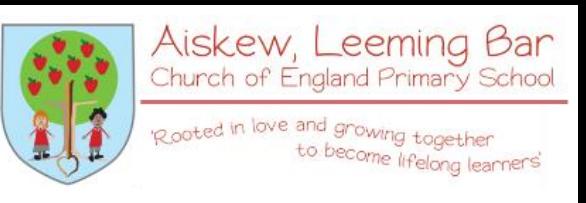

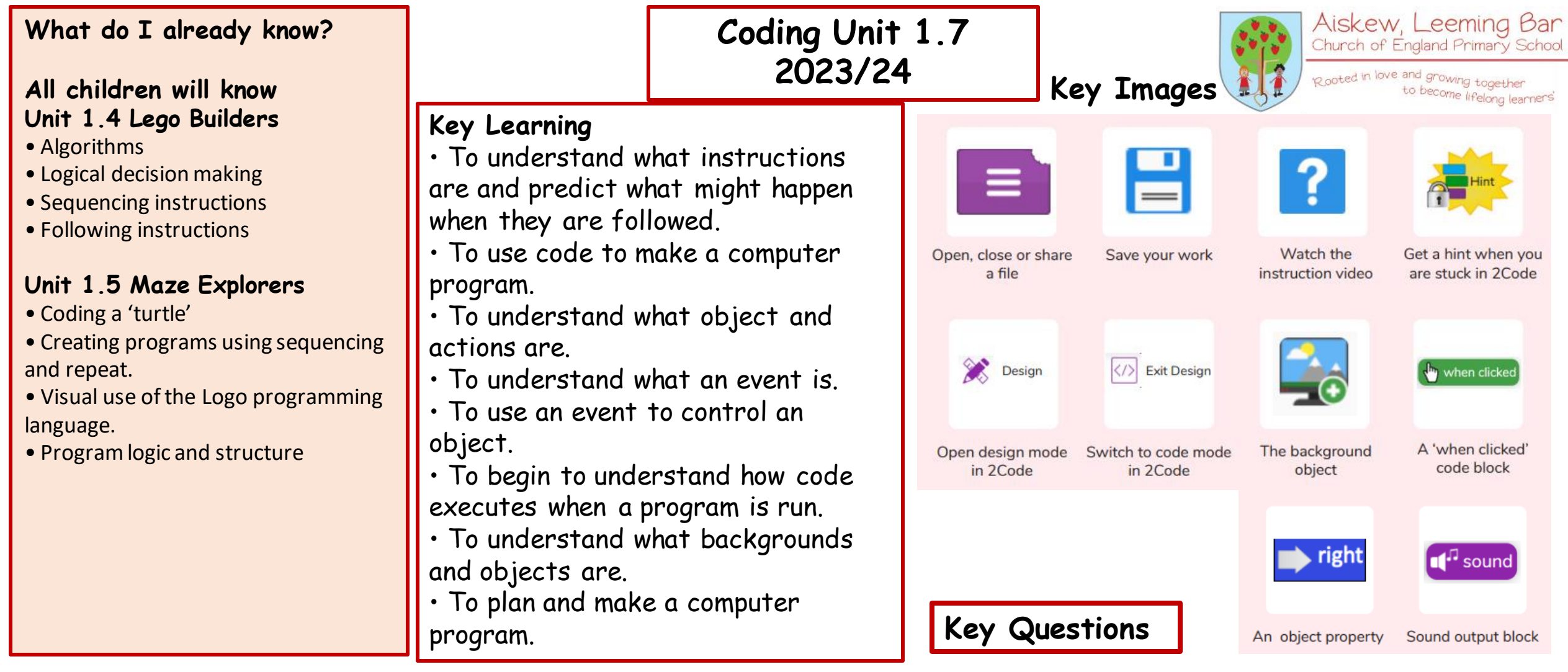

**What is coding?** Writing instructions in a way that a computer can interpret them to make a program.

**Why is it useful to design before coding?** It helps you to get a clear idea of what you want your program to do. You can use the design to decide which objects you need to add, what to call them and what actions they should perform.

**How can you make characters move in a 2Code program?** In design mode, add a character. Change properties such as the name and scale. Exit from design mode and drag your character's code block into the coding window. From the properties menu, select right, left, up or down.

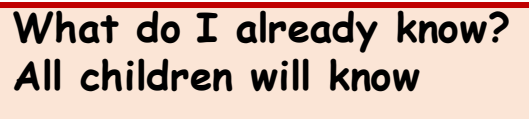

#### **Unit 1.7 Coding**

- Introducing block coding
- Objects and actions
- Events (Click event, sound
- output) Executing a program • Design view: Planning

#### **Unit 1.4 Lego Builders**

- Algorithms
- Logical decision making
- Sequencing instructions
- Following instructions

#### **Unit 1.5 Maze Explorers**

- Coding a 'turtle'
- Creating programs using sequencing and repeat
- Visual use of the Logo
- programming language
- Program logic and structure

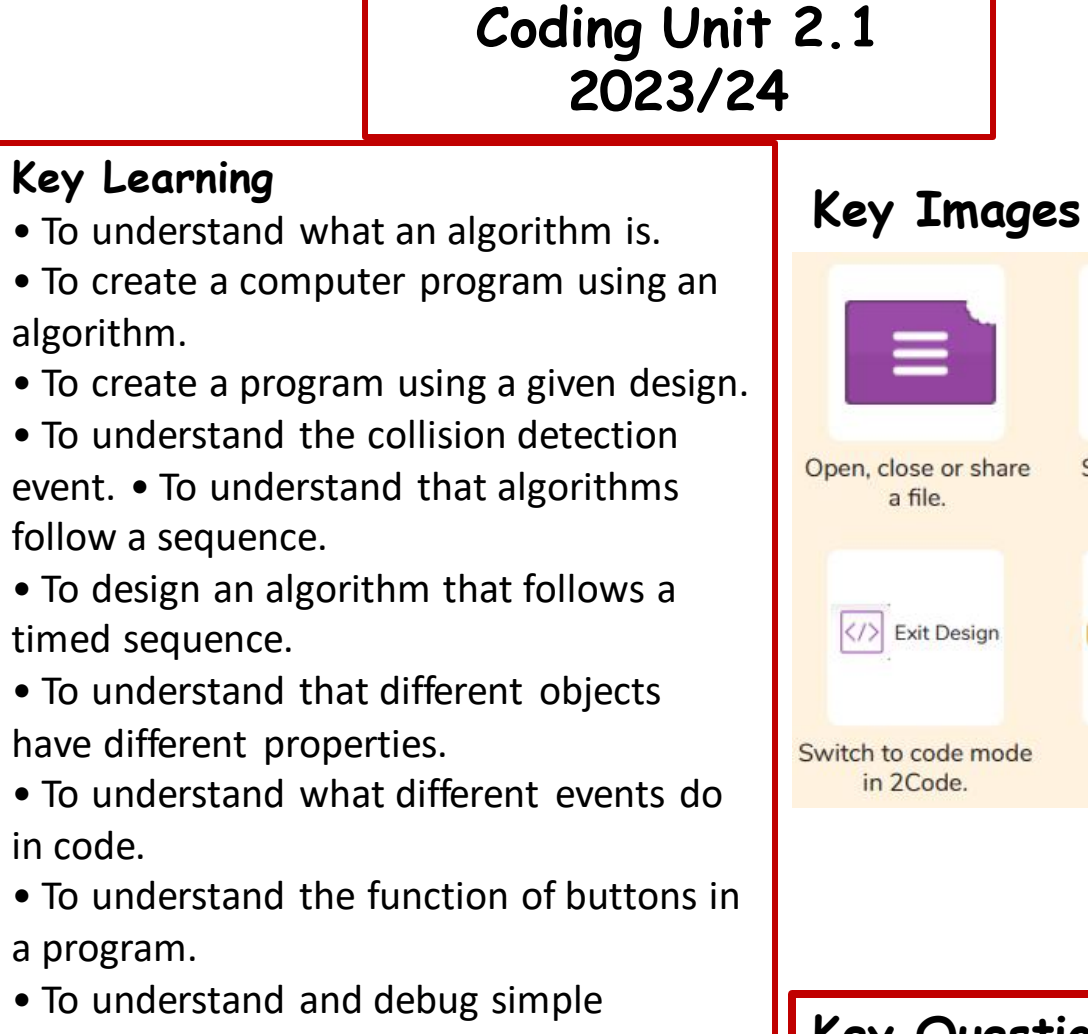

programs. **Key Questions** 

**What is an algorithm?** Why is it useful in coding? An algorithm is a step-by-step set of instructions used to solve a problem or achieve an objective. A clear algorithm can help you to create code that does what it is supposed to do.

**Why is it important to know there are different object types?** Different object types can do different actions. For example, in 2Code, an animal object can do actions such as up, down and stop. A turtle goes forward, backward, pen down and pen up.

**If you are good at coding, you don't need to debug. Is this true?** All coders need to debug to make sure that their program works correctly, and the code does what they intended. As you get better at coding, your programs will get more complex and debugging gets even more important.

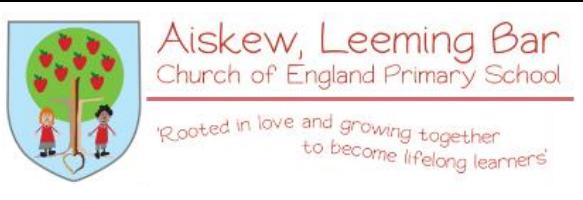

Watch the

instruction video.

An object property.

Design

Open design mode

in 2Code.

ē

Save your work.

A timer code block.

**All children will know Unit 1.1 Exploring purple Mash**

• General use of Purple Mash

• Design: avatar creation

• Paint Projects: use of the simple paint tools

#### **Unit 1.6 Animated Stories**

• 2Create a Story: Painting tool.

• Animating images using built in effects

• Concept of background (static) and foreground (can move) Animation

**Key Questions** 

### **Key Learning**

• To learn the functions of the 2Paint a Picture tool.

• To learn about and recreate the Impressionist style of art (Monet, Degas, Renoir).

• To recreate Pointillist art and look at the work of pointillist artists such as Seurat.

• To learn about the work of Piet Mondrian and recreate the style using the lines template.

• To learn about the work of William Morris and recreate the style using the patterns template.

• To explore surrealism and eCollage.

#### **Creating pictures Unit 2.6 2023/24** Aiskew, Leeming Bar Church of England Primary School Rooted in love and growing together to become lifelong learners' **Key Images** <mark>日</mark>徳田穂氏長<br>居時時間歴春 Choose the style you Open, Save and Undo and redo Choose a want to paint in Share your picture background for your picture **P** Fill tool and pen Zoom in and Zoom Outline options **Eraser and colour** thickness out palettes

**What are the main features of Impressionism?** Impressionism is a style of painting that focuses on the effects of light and atmosphere on colours and forms. Impressionist artists often used broken brush strokes.

**What are the main features of Pointillism?** Pointillism is a painting technique developed by the artist George Seurat. It involves using small, painted dots to create areas of colour that together form a pattern or picture.

**What are the main features of Surrealism?** Surrealistic art is characterized by dream-like visuals, the use of symbolism and collage images. Several prominent artists came from this movement, including Renee Magritte, Salvador Dali, and Max Ernst.

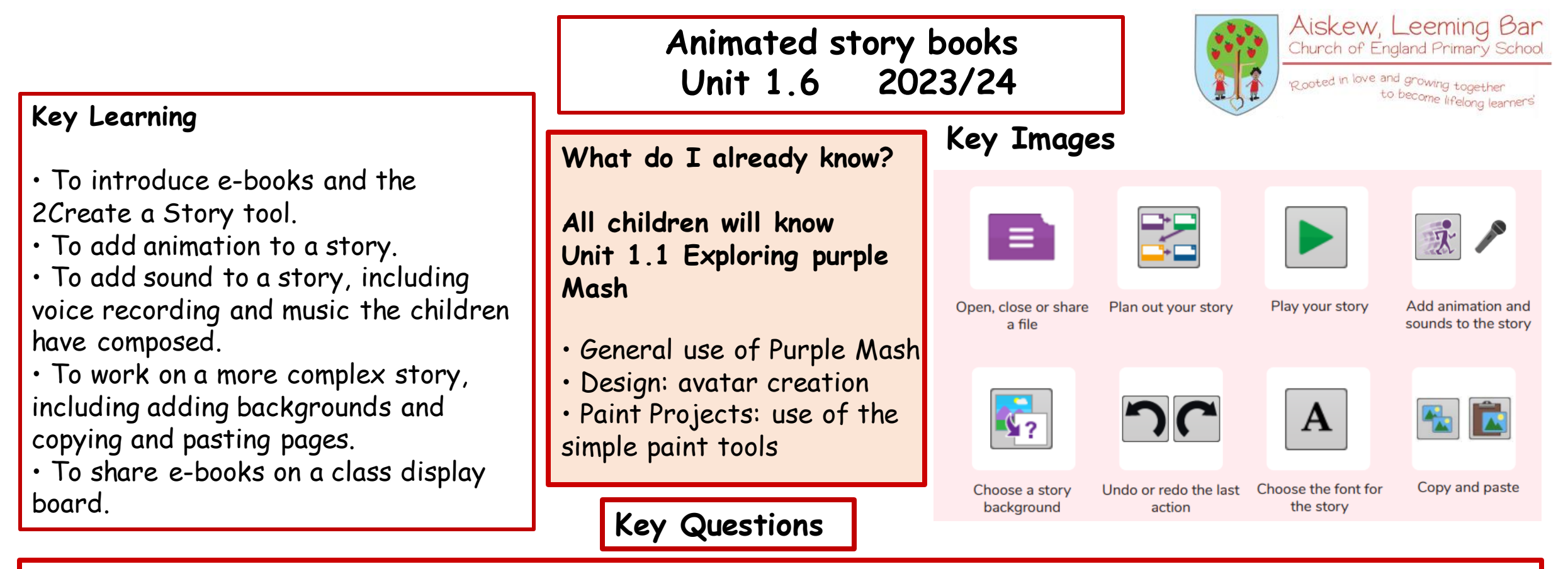

#### **What is 2Create a Story?**

With 2Create a Story, you can create e-books including animated pages, sounds, narration and music.

#### **What is an animated story?**

An animated story is a story where the images in the foreground can move in a variety of ways.

#### **How can I make my story better?**

As well as adding animation to the story, it can be improved by adding sounds or sound effects to the different pages.

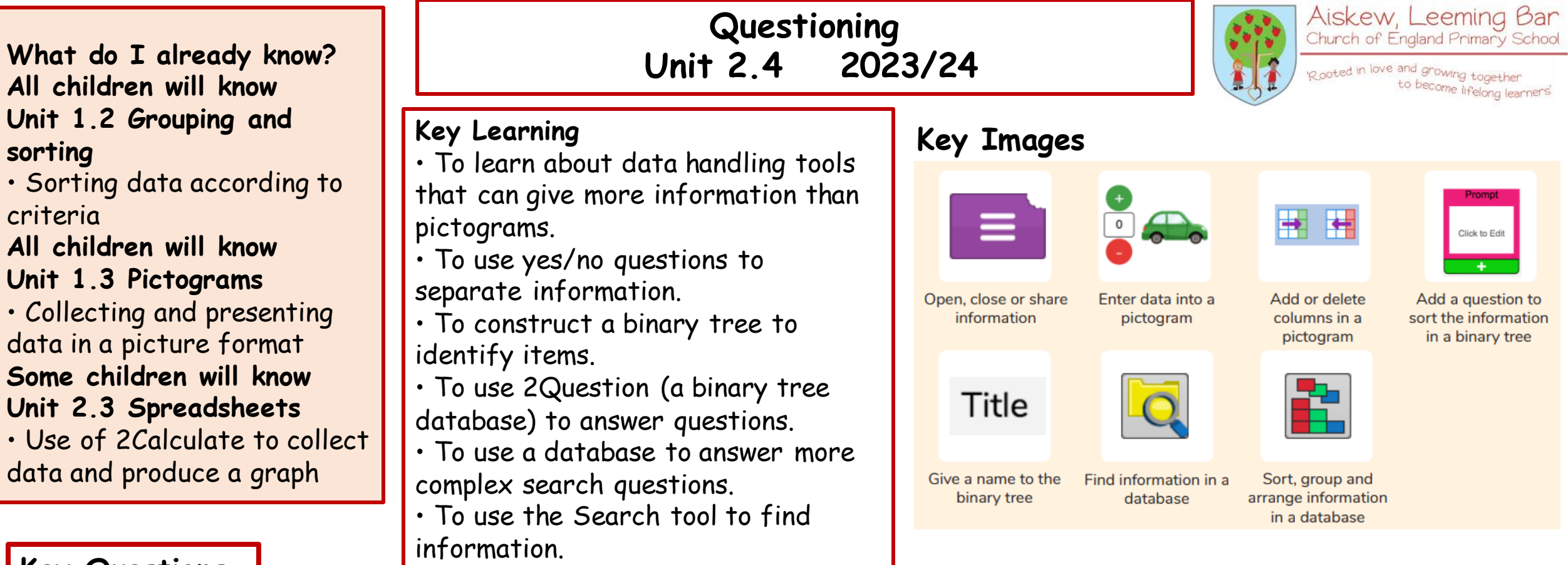

**Key Questions** 

**How does a Pictogram show information?** On a pictogram, data is represented by pictures. Pictograms are set out in the same way as bar charts, but instead of bars they use columns of pictures to show the numbers involved.

**How is information organised in a binary tree?** On a binary tree information is organised through a series of questions that can only be answered 'yes' or 'no'. Eventually only one item is left in the category which forms the end of a branch of the binary tree.

**How can a database help organise information?** A database is a way of storing information in such a way that it can easily be searched. Databases are designed to hold lots of information that would be difficult to search without using a computer.

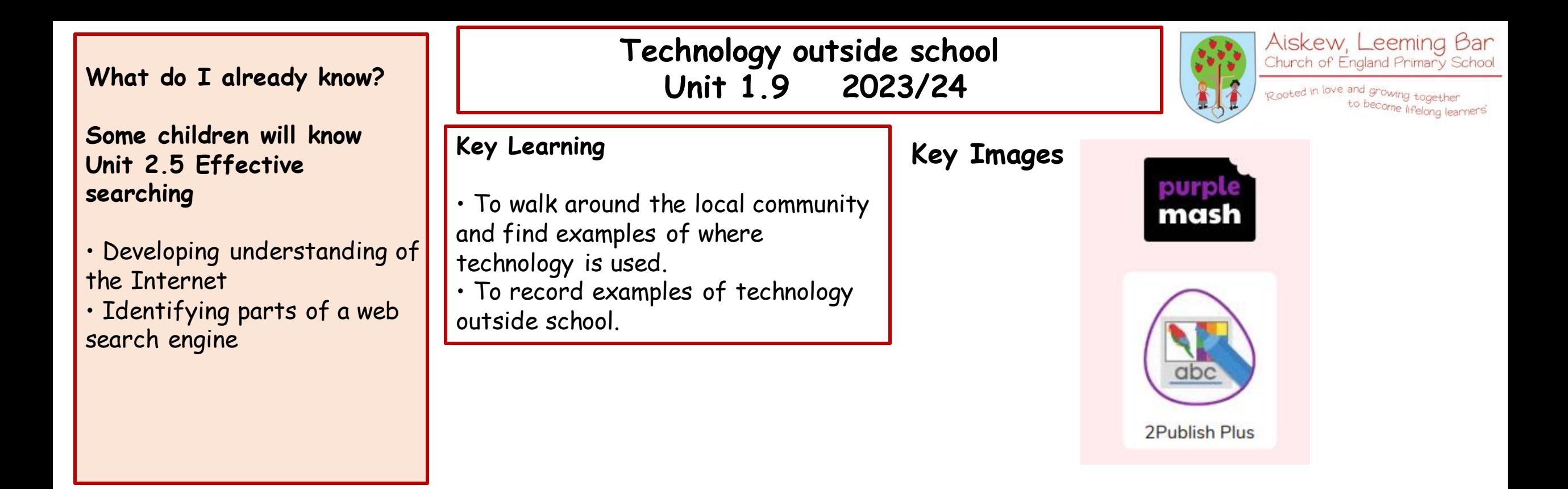

#### **Key Questions**

**What is technology?** Technology is the use of knowledge to invent new devices or tools. Throughout history, technology has made people's lives easier.

**How does technology make our lives easier?** Technology has made life easier in many areas. It is now much easier to communicate around the world. Messages that used to take weeks to reach the sender can now be sent and received in seconds. We are surrounded by technology from your toys, to machines in your house, to systems that control traffic and planes.

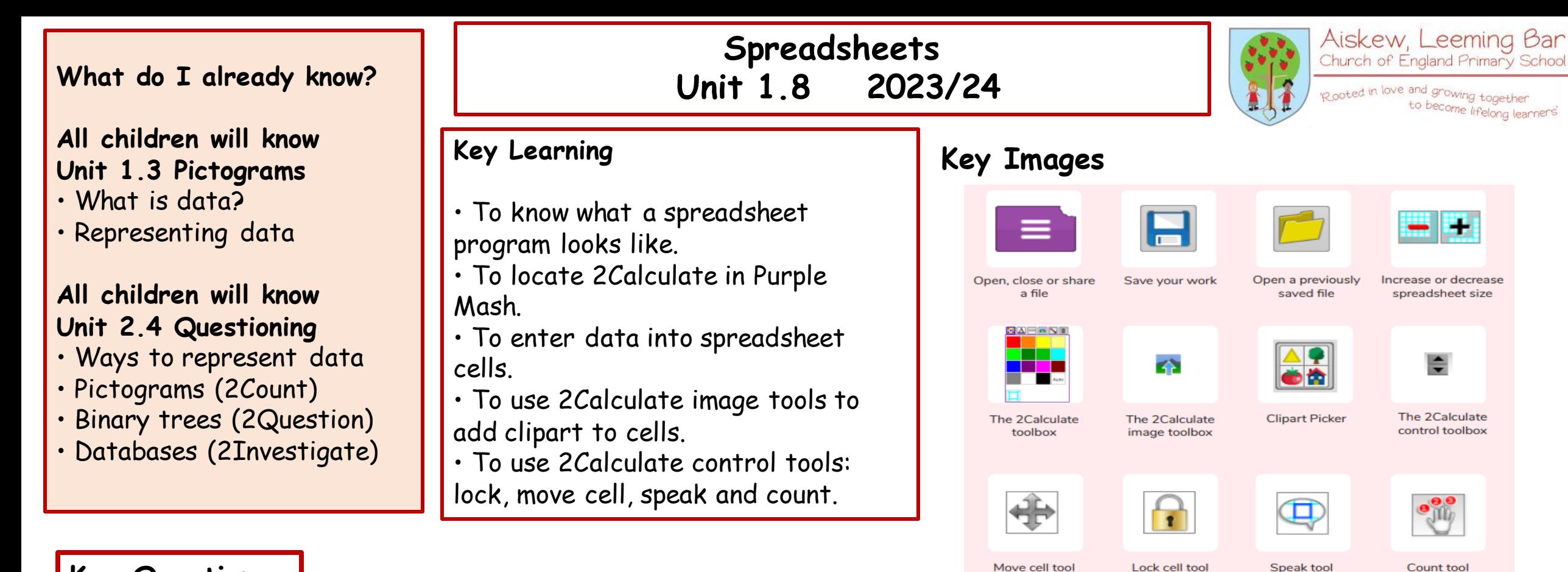

#### **Key Questions**

**What does a spreadsheet look like?** It has a grid of cells. These are in rows and columns. The cells can be coloured, and you can type into them. You can use the toolbox to do different things with the data in the cells. **How could you use a spreadsheet to add up values?** You can enter numbers and operators such as +, -, x in the cells. Entering an equals sign in the correct cell will perform calculations. **How could you use the count and speak tools?** The count tool will count the number of cells containing the same value or colour as it. The speak tool will say this number each time you click on the cell or the number changes.

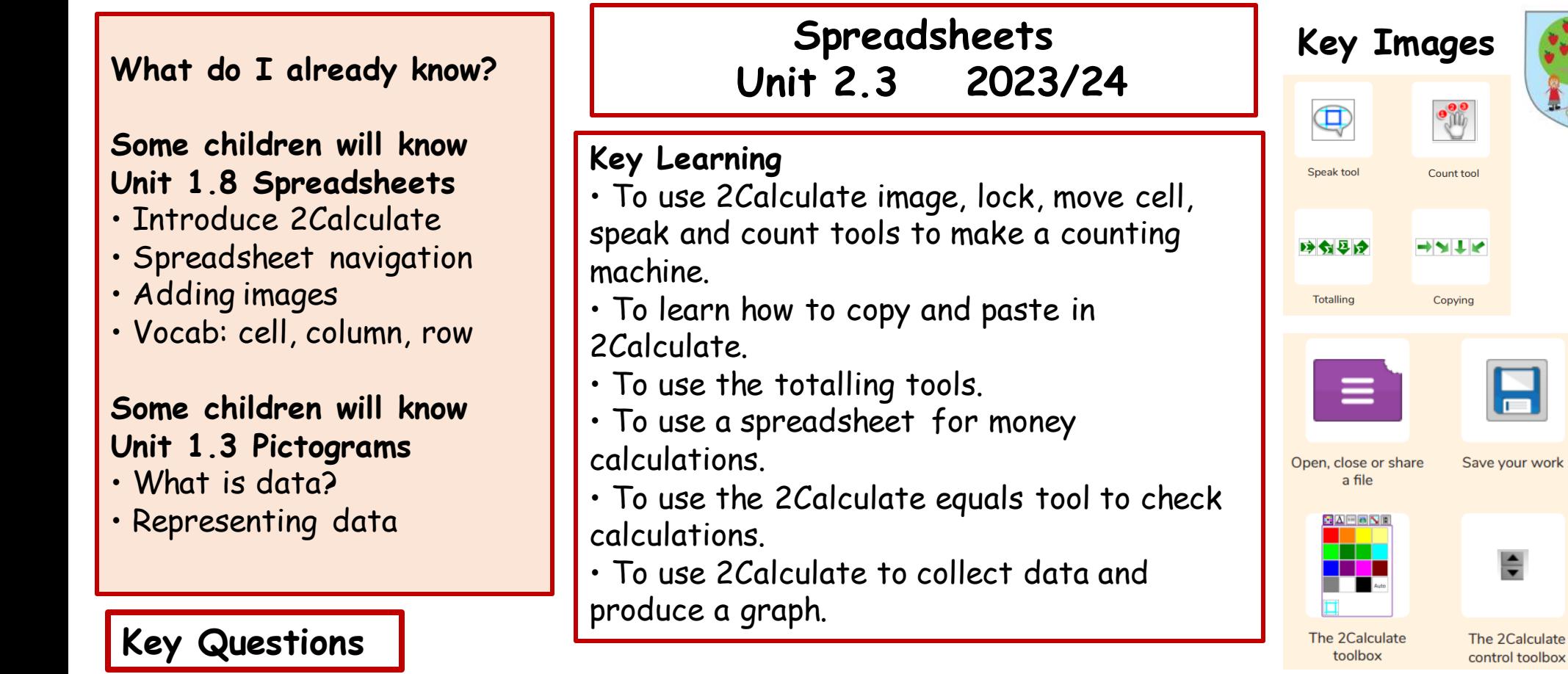

**Why would you copy and paste when using a spreadsheet?** You might want to rearrange the information in the spreadsheet. It will save you entering the same information many times if you want to repeat things in different cells.

H**ow could a spreadsheet help you when you are planning some shopping?** You could use it to store the process and work out how much it would cost to buy the things that you wanted.

**Look at the graph made in 2Calculate showing the class' favourite pets. Which is the most popular?**

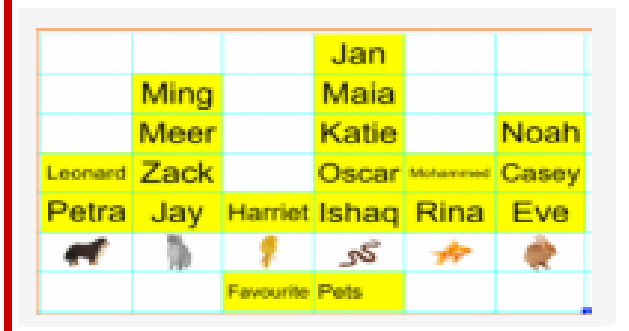

**Equals** 

Open a previously

saved file

Move cell tool

Aiskew, Leeming Bar Church of England Primary School

to become lifelong learners'

N

2Calculate totalling toolbox

Increase or decrease spreadsheet size

Lock cell tool

Rooted in love and growing together

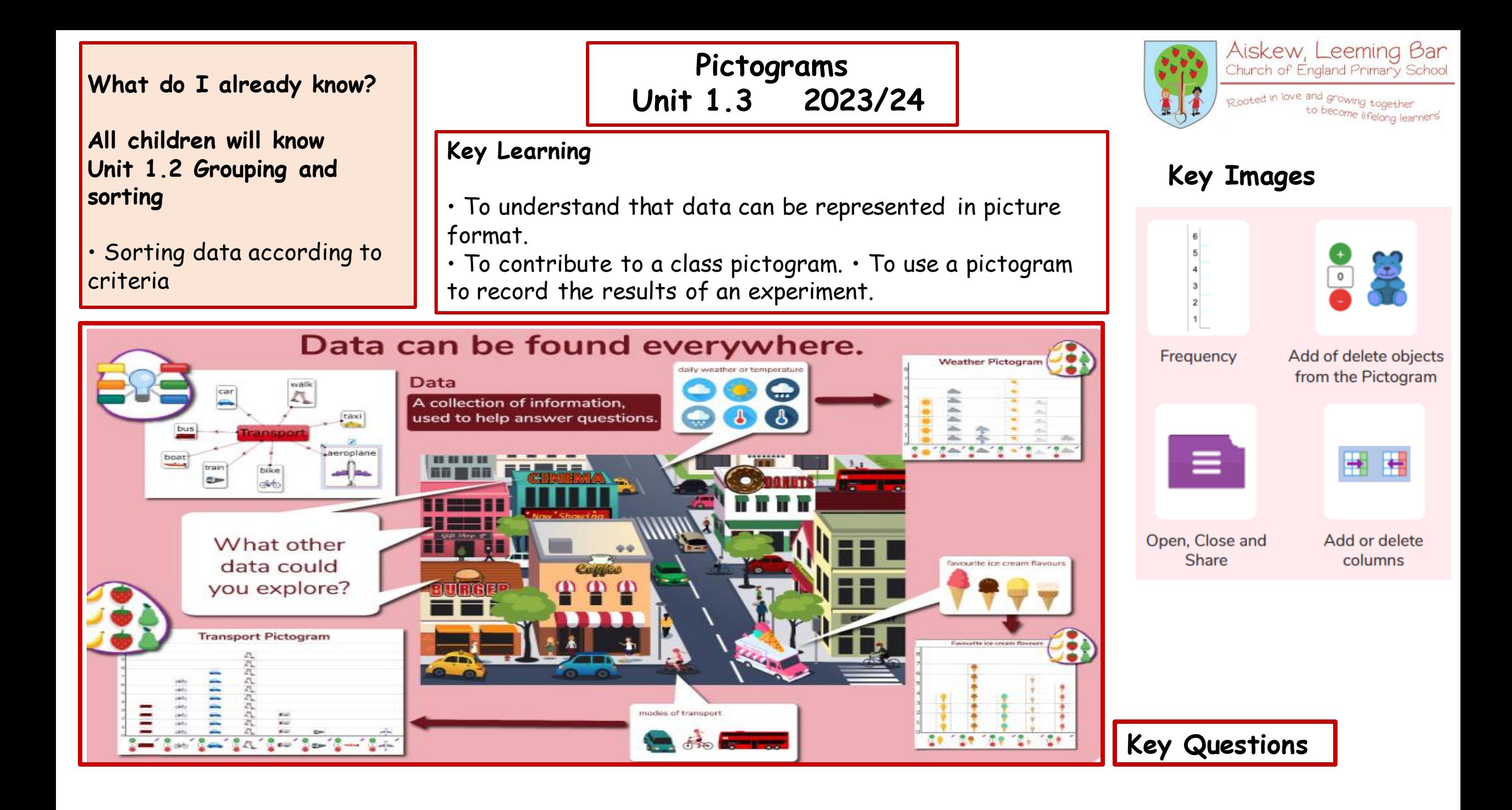